Quoi de neuf > Orders > Update Default Email Messages

## Update Default Email Messages

2023-12-19 - Jennifer M - Orders

To update the default text of email messages sent from ESP+, log in to ESP+, click on Account from the main toolbar, and then select Settings.

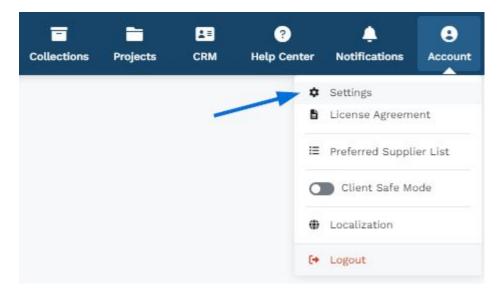

In the Sales Management section of the Settings area, click on the Email and Message Templates option.

**Note:** You will need to be an admin to access this option. If you do not have access, please contact the primary administrator at your organization send an email to the ASI Technical Product Support department requesting your ESP+ license be added as an admin user.

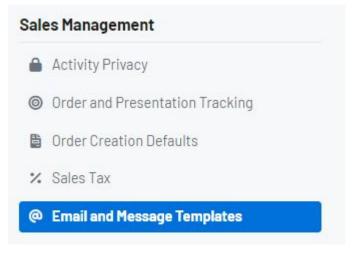

There are two main sections in this area:

• The Email Signature section is where you can manage the company signature as

well as your personal one.

• In the **Email** section, each type of document will be listed with a reply to address, subject, and body text.

For each emailed document, there is an Edit link which you can use to update the Reply To email, Subject line, and/or body.

| Email                  |      |
|------------------------|------|
| Acknowledgement Emails | Edit |
| Invoice Emails         | Edit |
| Packing List           | Edit |
| Purchase Order         | Edit |
| Quote                  | Edit |
| Sales Order            | Edit |
| Sample Request         | Edit |
| Presentation           | Edit |
| Proofs                 | Edit |

When you are finished, click on the Save button. If you previously made changes and would like to return to the original settings, click on the Restore Application Defaults button.

| Email                                                                                                    |                                          |
|----------------------------------------------------------------------------------------------------|------------------------------------------|
| Acknowledgement Emails                                                                                       |                                          |
| Reply To                                                                                                    |                                          |
| Individual sender's email address                                                                            | *                                        |
| Subject                                                                                                    |                                          |
| New Order Acknowledgement {{ Order.Number }} from {{ CompanyProfile.Name }}                                  | Insert Placeholder 🔻                     |
| Body                                                                                                    |                                          |
| Insert Placeholder                                                                                           |                                          |
| Hello,                                                                                                    |                                          |
| Thank you for your business. Please sign this Order Acknowledgement. We appreciate your busine again soon.   | ess and look forward to working with you |
| Thank you, {{ CompanyProfile.Signature }}                                                                    |                                          |
|                                                                                                    |                                          |
| Restore Application Defaults<br>Undo any changes you've made and use the defaults set by your administrator. | Restore Application Defaults             |
| onee any enanges you ve made and use the delauts set by your administrator.                                  |                                          |
|                                                                                                    | × Cancel Save                            |
|                                                                                                    | A Calicer B Save                         |